## Digital Denture: Totalprothetik für das 21. Jahrhundert

HERSTELLERINFORMATION Innovative Geräte, Software und darauf abgestimmte Materialien für Kliniker und Zahntechniker: Genau das verbirgt sich hinter dem Begriff "Digital Denture". Gemeint ist ein durchgängiger Herstellprozess für CAD/CAM-gefertigte Totalprothesen. Auf der IDS 2015 wurde dieser der Öffentlichkeit präsentiert. Ein Vorteil der Digital Denture ist die Vereinfachung durch unterstützende Software. Sie ermöglicht neben der perfekten Passung der gefrästen Basis eine Ersparnis an aktiver Arbeitszeit.

Digital Denture bezeichnet einen klar gegliederten Prozess, der sich aus mehreren Arbeitsschritten zusammensetzt. Die Anwender können selbst entscheiden, an welcher Stelle sie einoder aussteigen wollen. Die einzelnen Schritte der Digital Denture:

#### Schritt 1 – Klinik

Der Prozess startet in der Zahnarztpraxis mit der Erstabformung. In derselben Sitzung wird mit dem Centric Tray eine Vorbissnahme ermittelt. Diese Informationen sind die Basis für die Herstellung individueller Abformlöffel mit integrierten Bissschablonen.

Mithilfe der Vorbissnahme lässt sich bereits in der ersten Sitzung die patientenspezifische Okklusionsebene ermitteln. Dazu wird das UTS CAD am Griff des Centric Tray fixiert. Im Patientenmund eingesetzt, wird der Grundbogen parallel zur Camper'schen Ebene (CE) und zur Bipupillarlinie (BP) ausgerichtet (Abb. 1 und 2). Die Lage der Okklusionsebene ist an den beiden Skalen für BP und CE ablesbar. Der Kliniker übermittelt diese Werte zusammen mit der Erstabformung und der Vorbissnahme an den Zahntechniker.

#### Schritt 1 – Labor

Bereits bei der Herstellung der individuellen Bissschablonen erfolgt der Eintritt in den digitalen Herstellprozess – ganz ohne Modelle und ohne physischen Artikulator. Die Abformungen und die Vorbissnahme werden mithilfe eines Scanners einzeln digitalisiert, die beiden virtuellen Modelle mit den Daten der Vorbissnahme in Relation gebracht. Dann leitet die exklusive Design-Software "Digital Denture Pro-

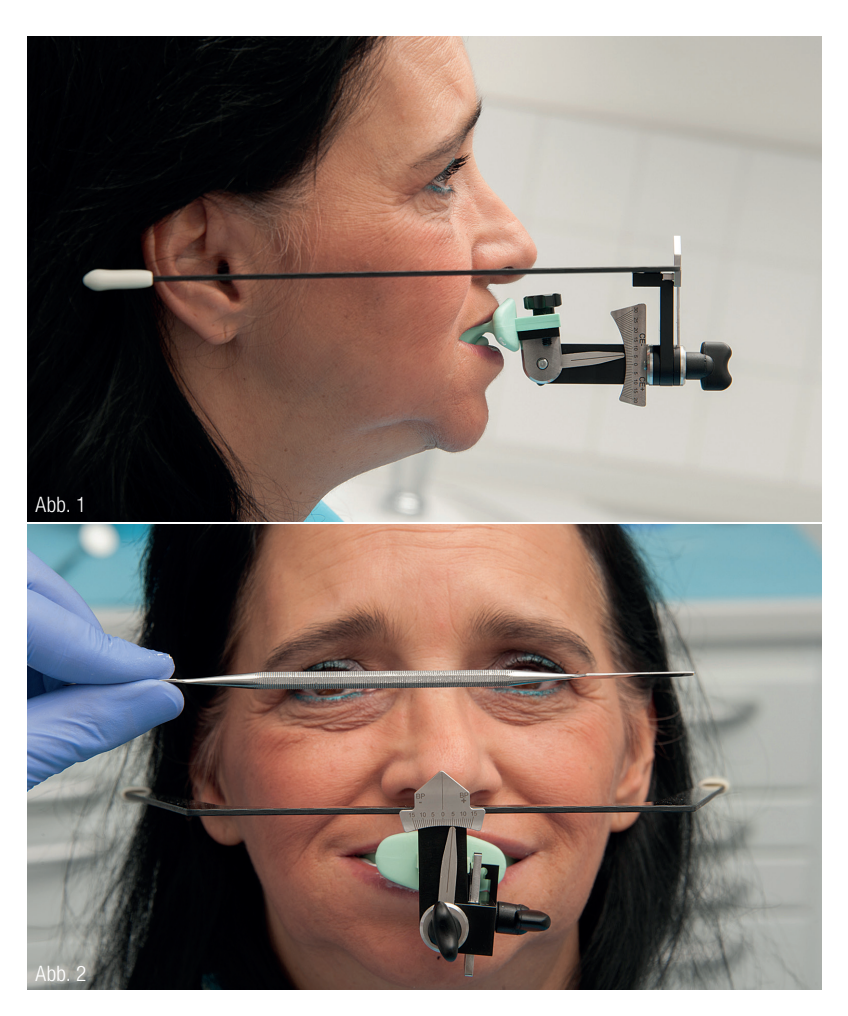

Abb. 1: Patientenspezifische Relation der provisorischen Bissnahme zur Camper'schen Ebene (CE) mit UTS CAD. Abb. 2: Patientenspezifische Relation der provisorischen Bissnahme zur Bipupillarlinie mit UTS CAD.

fessional" Schritt für Schritt durch das Menü. Zuerst wird die Position der Okklusionsebene definiert. Die klinisch ermittelten CE- und BP-Werte lassen sich im virtuellen UTS CAD eingeben (Abb. 3). Damit definiert sich die Okklusionsebene patientenspezifisch.

Während des Designs lässt sich über die gesamte basale Fläche der Bissschablone ein gleichmäßiger Platzhalter für das Abformmaterial bestimmen. Das neu entwickelte intraorale Stützstift-Registrierset Gnathometer CAD ist ebenfalls in der Software inte-

### 3.1mmD Eztetic™ Zahnimplantat

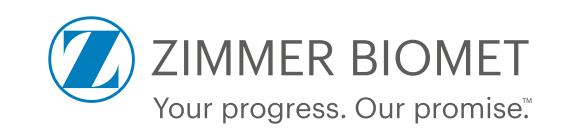

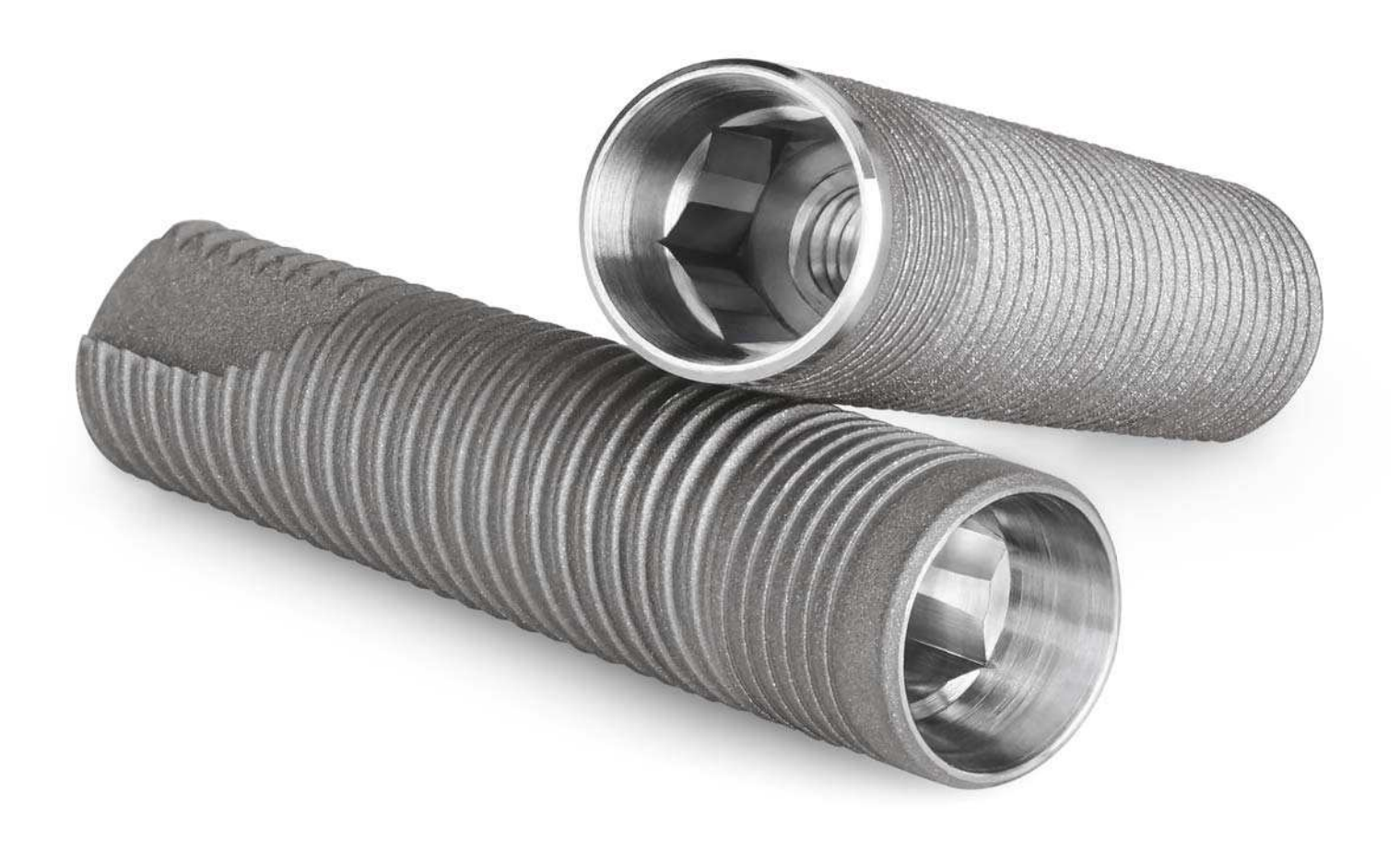

Das 3.1mmD Eztetic Implantat bietet eine stabile, ästhetische Lösung für enge Frontzahnregionen. Durch eine Implantat-Abutment-Verbindung mit konischer Oberfläche, einem integriertem Platform-Switch und der Double Friction-Fit™ - Technologie vermindert es Mikrobewegungen und Mikroundichtigket.

Weitere Informationen erhalten Sie unter +49 (0)800 101 64 20. www.zimmerbiometdental.com

Alle in diesem Dokument genannten Marken sind Eigentum von Zimmer Biomet oder ihren Tochtergesellschaften, sofern nicht anders angegeben. Aufgrund regulatorischer Anforderungen werden Produkte des Geschäftsbereichs Dental von Zimmer Biomet bis auf Weiteres weiter unter dem Namen Zimmer Dental Inc. und Biomet 3i LLC hergestellt. Das Eztetic Implantat wird hergestellt von Zimmer Dental, Inc und vertrieben von Biomet 3i, LLC. Einzelne Produkte sind moglicherweise nicht in jedem Land/ jeder Region erhaltlich oder registriert. Bitte wenden Sie sich wegen Produktverfugbarkeit und fur weitere Informationen an einen Vertriebsmitarbeiter von Zimmer Biomet. AD074DE REV A 08/16 ©2016 Zimmer Biomet. Alle Rechte vorbehalten.

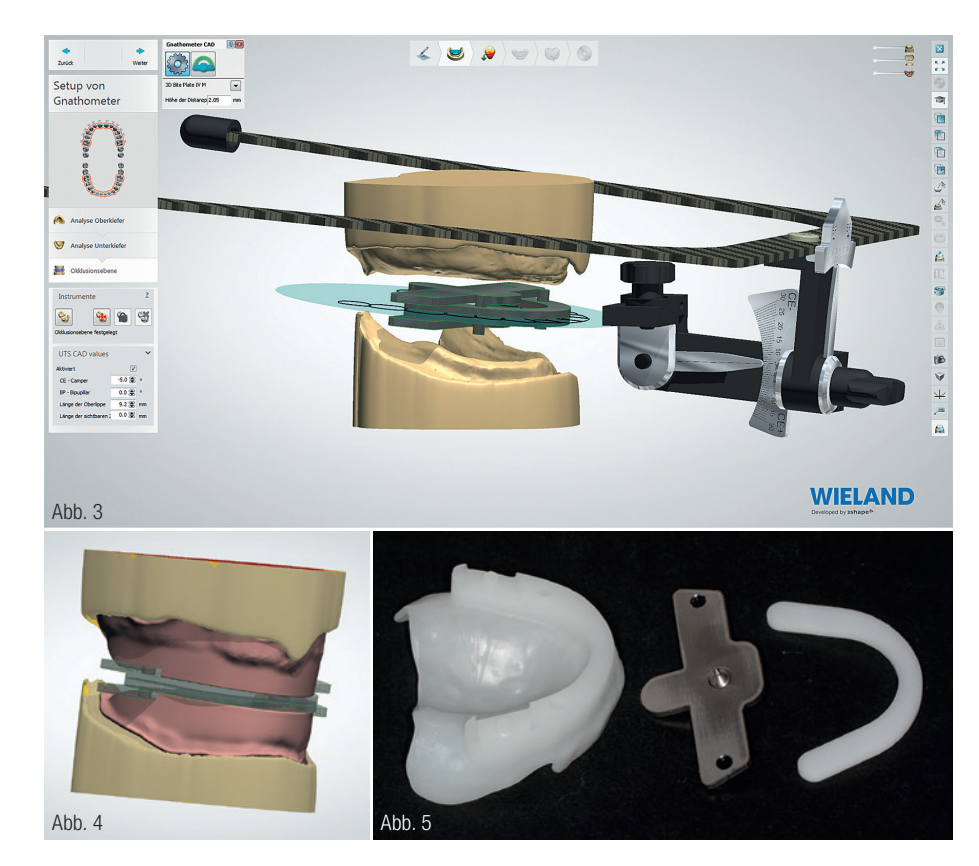

Abb. 3: Die provisorische Okklusionsebene für die Bissnahme wird über die ermittelten BP- und CE-Werte definiert und im Design berücksichtigt. Abb. 4: Auf die provisorische Bisslage ausgerichtete individuelle Löffel inklusive Gnathometer CAD. Abb. 5: CAM-gefertigte individuelle Löffel bereit für die Aufnahme des Stützstiftregistrates.

griert. Es wird beim Design des Bisswalls berücksichtigt (Abb. 4). Am Ende ist eine individuelle Bissschablone gestaltet und bereit für die automatisierte CAM-Fertigung.

Für die Bearbeitung im abtragenden Verfahren wird das neueste Mitglied der Zenotec select-Familie verwendet: die Fräseinheit Zenotec select ion. Bei der trockenen Kunststoffbearbeitung haben die abgetragenen Kunststoffspäne eine elektrostatische Aufladung. Dadurch bleiben sie im gesamten Fräsraum haften. Zenotec select ion besitzt speziell auf das Werkzeug und das Material ausgerichtete Düsen, die

Abb. 6: Vom Patienten aufgezeichneter Pfeilwinkel zur Ermittlung der Zentrik. Abb. 7: Für die Ästhetik relevante Patientenmerkmale: anatomische Mittellinie, Lachlinie, Lippenschlusslinie und Eckzahnposition.

während der Bearbeitung ionisierte Druckluft hinzuführen. Sie neutralisiert die statische Ladung. So lassen sich die Späne einfach absaugen. Fräsraum und Fräsgut bleiben sauber.

Nach dem Fräsvorgang werden die Bissschablonen einfach aus der Disc herausgetrennt und scharfe Kanten entfernt. Die im Design dargestellte Verbindung zum Gnathometer CAD wurde exakt gefertigt und ist somit bereit für die Aufnahme des Stützstiftregistrats (Abb. 5).

#### Schritt 2 – Klinik

In der Klinik startet der Zahnarzt mit den Funktionsabformungen. Er benetzt die basale Oberfläche der Bissschablonen mit einem handelsüblichen Haftvermittler für das Abformmaterial. An-

schließend erfolgen mundgeschlossene Abformungen unter funktionellen Bewegungen. Nun lässt sich erneut mit dem UTS CAD die Lage der Okklusionsebene überprüfen und bei Bedarf korrigieren. Die Kieferrelationsbestimmung erfolgt mit dem Gnathometer CAD, das einfach in die gefräste Bissschablone eingeklickt wird. Die Einstellung der vertikalen Höhe beider Kiefer erfolgt über das Gewinde des Schreibstiftes. Bei der folgenden Pfeilwinkelaufzeichnung zeichnet sich ein typisches Bild ab (Abb. 6).

Ist die zentrische Relationsposition des Oberkiefers zum Unterkiefer definiert, werden die Bissschablonen mit einem Registriersilikon verschlüsselt. Abschließend werden Ästhetiklinien – wie z.B. die Mittellinie, die Eckzahnlinie, die Lippenschlusslinie und die Lachlinie – eingezeichnet (Abb. 7). Dank diesen Angaben kann der Zahntechniker die Frontzähne individuell auf die ästhetischen Belange des Patienten ausrichten.

#### Schritt 2 – Labor

Das verschlüsselte Registrat mit den Funktionsabformungen wird eingescannt. Daraus werden die Funktionsmodelle für die finale Prothese generiert.

Mit dem digitalen UTS CAD wird nun die Okklusionsebene final definiert bzw. korrigiert (Abb. 8). Nach der Modellanalyse werden die Zähne aus der exklusiven Zahndatenbank ausgewählt. Die Software schlägt eine Aufstellung vor, die bereits in Okklusion steht und dabei die Spee- und die Wilson-Kurve berücksichtigt. Dieser Vorschlag orientiert sich an der definierten Okklusionsebene und lässt sich vom Anwender nach allen Wünschen individualisieren (Abb. 9). Bei diesem Arbeitsschritt ist die größte Zeitersparnis im Vergleich

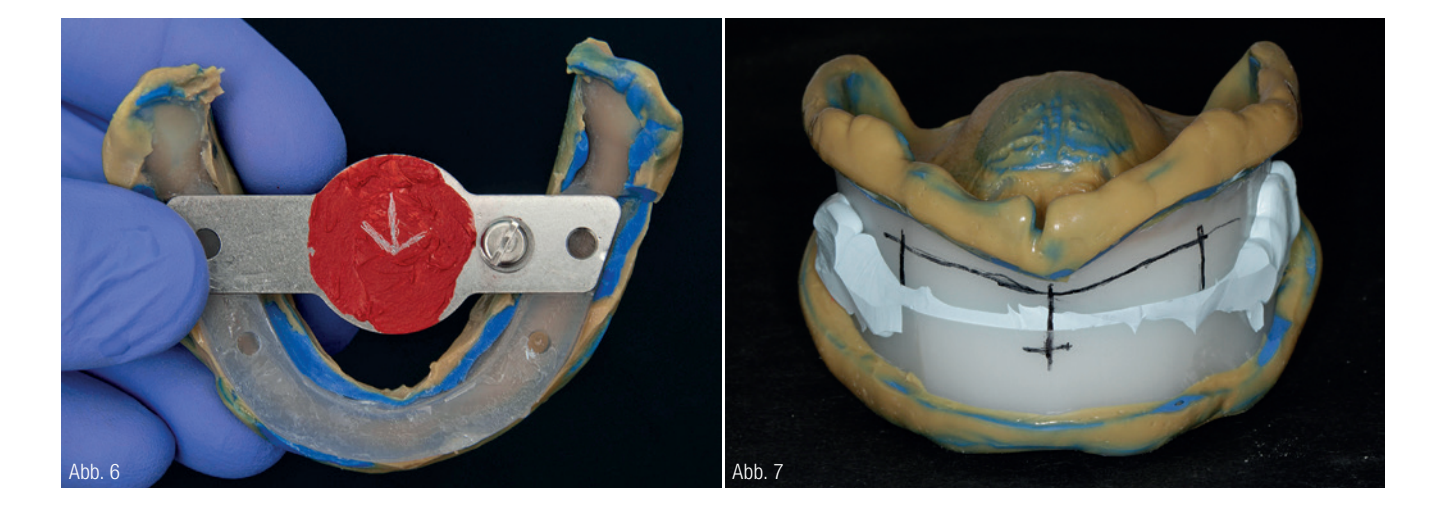

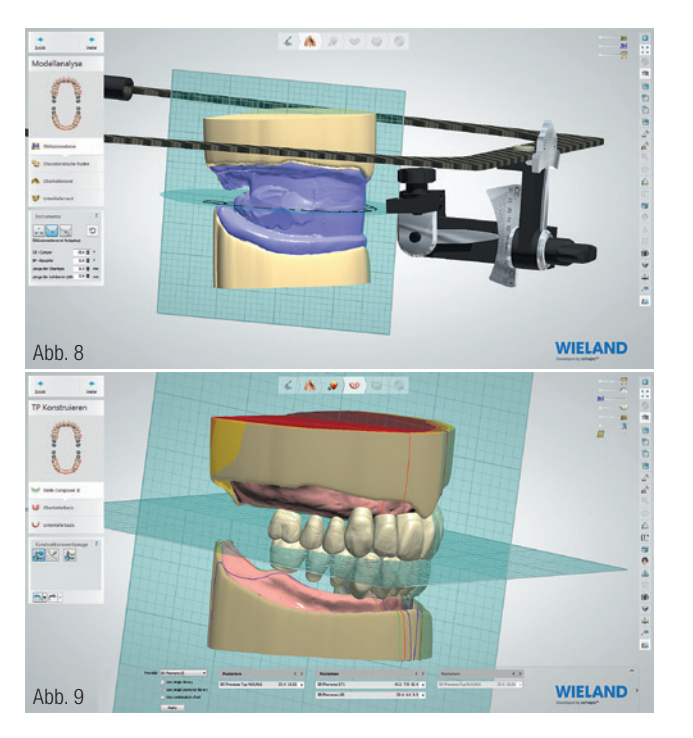

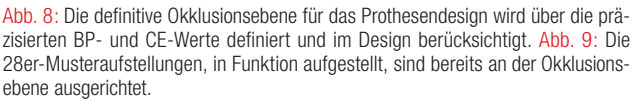

zur konventionellen Aufstellung möglich. Hierbei ist es von Vorteil, durch Einblenden der verschlüsselten Bissschablonen die Position der Frontzähne anhand der eingezeichneten Ästhetiklinien zu kontrollieren. Das Ergebnis ist reproduzierbar. Im nächsten Schritt berechnet die Software die gesamte Gingiva. Danach hat der Anwender ebenfalls alle Möglichkeiten, gewünschte Änderungen durch Auf- oder Abtragen mit einem "digitalen Wachsmesser" durchzuführen.

Nach Abschluss des Prothesendesigns besteht nun die Möglichkeit, einen monolithischen Einprobekörper aus PMMA in der CAM-Einheit zu fertigen. Die Form der Basis entspricht 1:1 der finalen Prothese. Bei Bedarf kann der Gingiva-Anteil mit pinkfarbenem Aufstellwachs abgedeckt werden, um einen ästhetischeren Kontrast zu erreichen.

#### Schritt 3 – Klinik

Wie bei der konventionellen Wachseinprobe verläuft die Einprobe grundsätzlich mit dem Überprüfen von Okklusion, Phonetik, Ästhetik und Saugeffekt (Abb. 10). Falls nötig, können gewünschte Zahnstellungskorrekturen auf dem Einprobekörper markiert, auf einer digitalen Fotografie eingezeichnet oder direkt an den Zahntechniker kommuniziert werden. Der Zahntechniker kann entsprechend dieser Informationen die Korrektur im Design ändern.

#### Schritt 3 – Labor

Der Zahntechniker steigt in das abgespeicherte Prothesendesign ein und nimmt bei Bedarf die Änderungen vor. Bevor die Output-Files der finalen Prothesenbasen für die CAM-Einheit erstellt werden, berechnet die CAD-Software automatisch zusätzlich eine Transferschablone (Abb. 11).

In ihr werden Okklusionsflächen und Inzisalkanten der Ober- und Unterkieferzähne abgebildet. Diese Daten

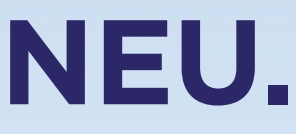

ANZEIGE

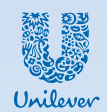

### **STÄRKT DIE NATÜRLICHEN ABWEHRKRÄFTE DES MUNDES.**

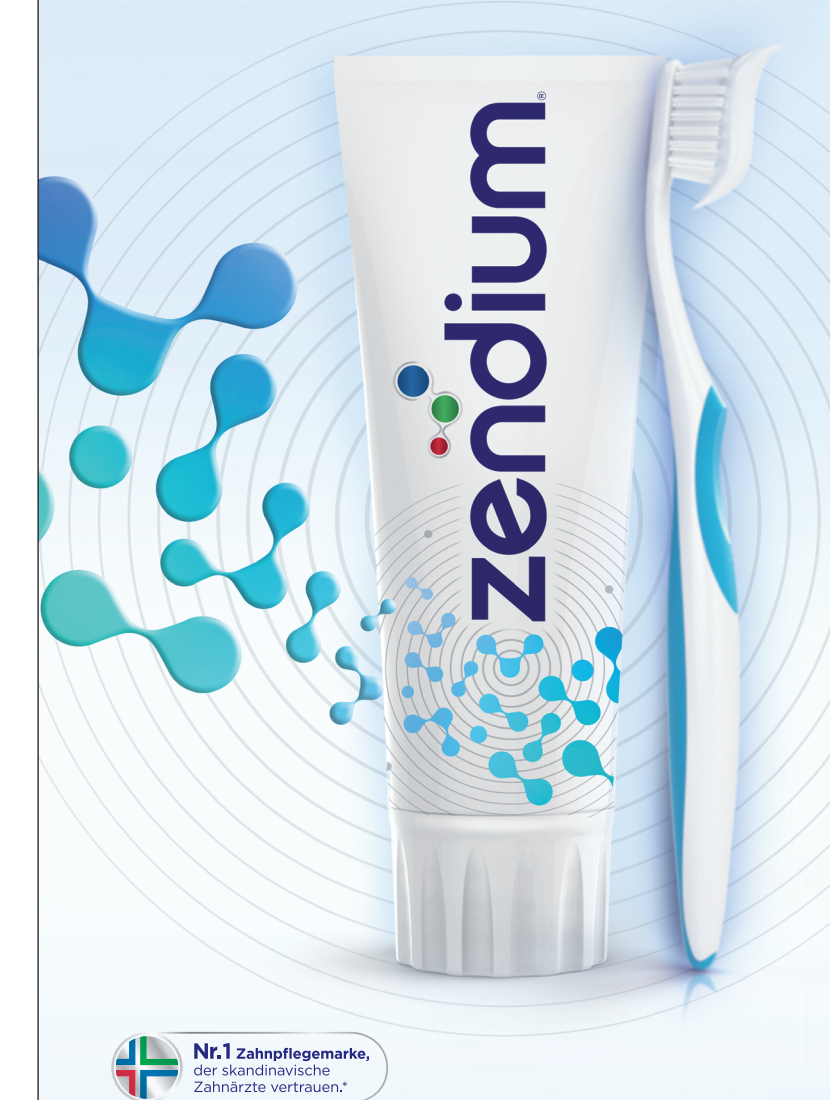

\*Befragung von 608 Zahnärzten in Schweden, Dänemark und Norwegen, in 2015

Zendium ist eine Fluorid-Zahnpasta, die körpereigene Proteine und Enzyme verwendet. Bei jedem Putzen verstärkt zendium die natürlichen Abwehrkräfte des Mundes und trägt so zur Stärkung einer gesunden Mundflora bei.

Um mehr über die andere Art des Zahnschutzes herauszufinden, besuchen Sie bitte www.zendium.com

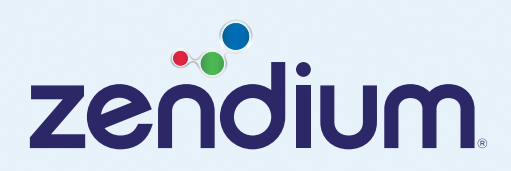

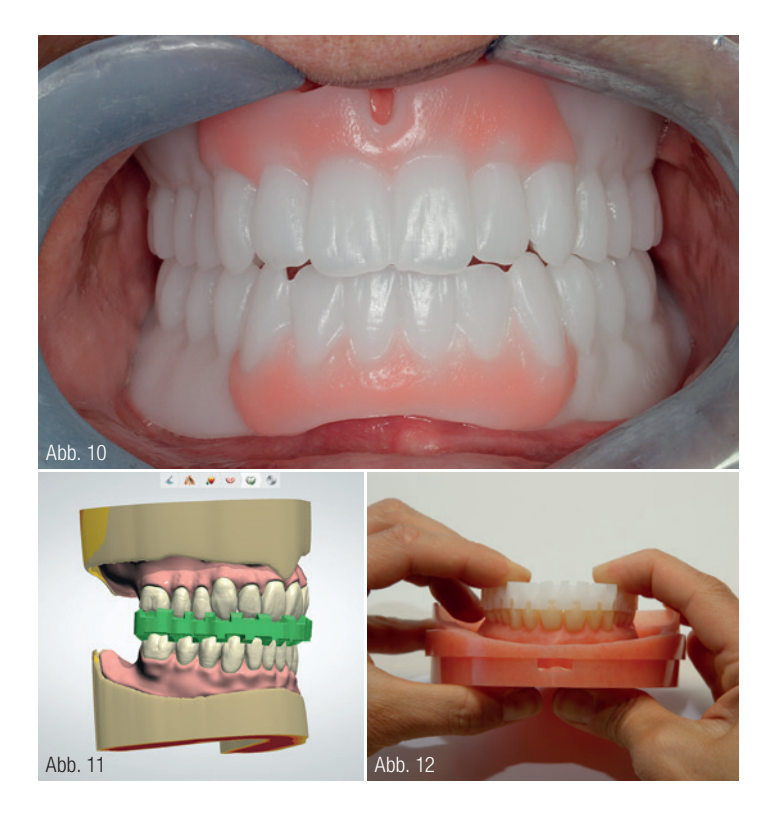

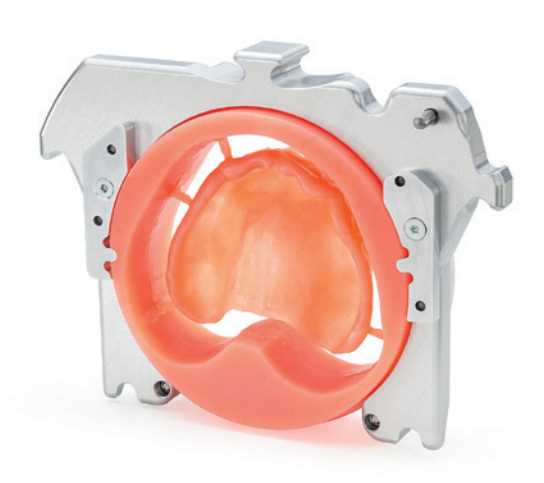

Abb. 13

Abb. 10: Der Monobock für die Ästhetikeinprobe kann mit pinkfarbenem Aufstellwachs einfach modifiziert werden. Abb. 11: Zusammen mit dem Output-File der fertigen Prothese wird automatisch die Transferschablone für die Konfektionszähne berechnet. Abb. 12: Die gefräste Transferschablone ermöglicht eine einfache Zuordnung der Konfektionszähne in die gefräste Kavität. Mit dem Sichtfenster wird der sichere Sitz der Zähne kontrolliert. Abb. 13: Der spezielle Disc-Halter ermöglicht eine eindeutige Repositionierung der Disc für den finalen Fräsvorgang.

werden nun in die CAM-Software übertragen und in der Zenotec select ion gefertigt.

Bei der konventionellen Herstellung ist es meist notwendig, die Kunststoffzähne von basal manuell mit dem Handstück zu kürzen, da der vertikale Abstand von Oberkiefer und Unterkiefer zu klein ist. Im CAD/CAM-Herstellprozess wird dies durch das Einfräsen zweier Repositionierungskerben in die IvoBase CAD for Zenotec-Disc gelöst. Mit einem speziellen Disc-Halter ist diese nur in einer einzigen Position einspannbar.

Im folgenden ersten Fräsvorgang werden die Prothesenbasen von der Oberseite mit den Zahnkavitäten fertiggefräst. Anschließend wird die Disc ent-

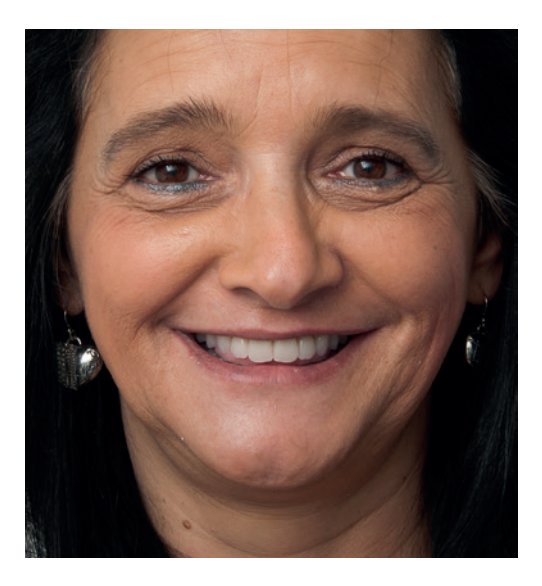

Abb. 14: Der individuell CAD/CAM-gefertigte Zahnersatz fügt sich harmonisch in das Gesamtbild ein.

nommen. Mithilfe der zuvor berechneten und gefertigten Transferschablone werden die konfektionierten Kunststoffzähne mit dem Verbundsystem IvoBase CAD Bond einpolymerisiert (Abb. 12). Diese Transferschablone ermöglicht die Kontrolle darüber, ob sich die Zähne an der korrekten Position befinden. Für den zweiten, basalseitigen Fräsvorgang wird die Disc wieder mit dem Halter in die identische Position eingespannt (Abb. 13).

Sollten nun einzelne Zähne zu lang sein, wird dieser Bereich beim zweiten Fräsvorgang mitentfernt. Am Ende des Fräsvorgangs erhält man eine CAD/ CAM-Prothese, die dann in gewohnter Weise auf Hochglanz poliert wird.

ten – und sich dort äußerst erfolgreich entwickelt. Vor diesem Hintergrund war es nur noch eine Frage der Zeit, bis sie auch im Bereich der abnehmbaren Prothetik Fuß fassen würde. Der "Digital Denture"-Prozess dürfte auf diesem Weg einen Meilenstein darstellen. Und die Entwicklung wird fortschreiten: Weitere Indikationen werden den Bereich der abnehmbaren Prothetik noch weiter modernisieren. Die Effizienz in der Herstellung wird dabei stetig optimiert.

#### Schritt 4 – Klinik

Auch die Eingliederung der finalen Prothese verläuft genauso wie bei konventionell hergestellten Prothesen (Abb. 14). Besonders erwähnenswert ist die ausgezeichnete basale Passung. Da keine Polymerisationsschrumpfung oder andere thermische Einflüsse beim Fertigungsprozess vorhanden sind und eine CAD/CAM-typische Präzision erzielt wird, können neben der hervorragenden Passung auch überragende Saugeffekte erzielt werden.

#### Ausblick

Die Digitalisierung ist in der Dentalbranche kein neues Phänomen. Schon vor Jahren hat sie Einzug in den Bereich der festsitzenden Prothetik gehal-

#### INFORMATION

Thomas Baaske Product Manager Removable Prosthetics Ivoclar Vivadent AG Bendererstr. 2 9494 Schaan Liechtenstein info@ivoclarvivadent.com www.ivoclarvivadent.com

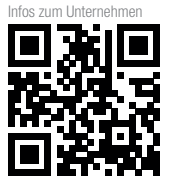

# Schlafqualität ist Lebensqualität!

### **Digitale Schienentherapie der Obstruktiven Schlafapnoe**

SICAT Air und **OPTI**SLEEP sind die erste 3D-Lösung, die neben der Analyse der oberen Atemwege auch die Visualisierung und schienengeführte Therapie ermöglicht – komplett digital und intuitiv:

- Direkte Visualisierung von Engstellen und vereinfachte Patientenkommunikation
- Vollständig digitale Planung und Fertigung für einen effizienteren Workflow
- Hervorragender Tragekomfort durch schlankes Schienen-Design

Mit der Kombination von SICAT Air und **OPTI**SLEEP verbessern Sie die Schlafqualität Ihrer Patienten nachhaltig – weitere Informationen auf **WWW.SICAT.DE**.

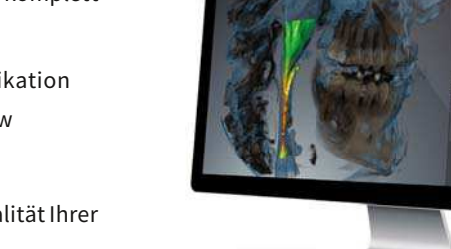

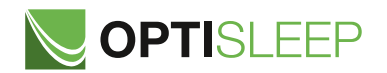

1003/05-16-DE

BETTER TECHNOLOGY. BETTER SLEEP.

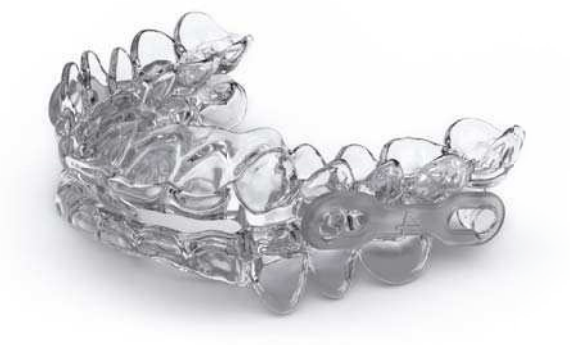

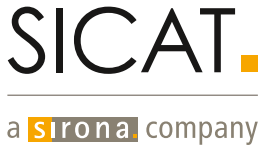